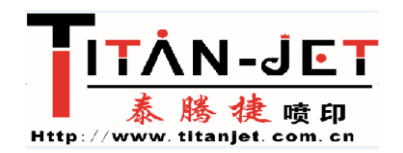

- 一:小车电机参数设置不正确可能出现的问题。
- A:机器复位时不闪喷
- B:打印不出画面

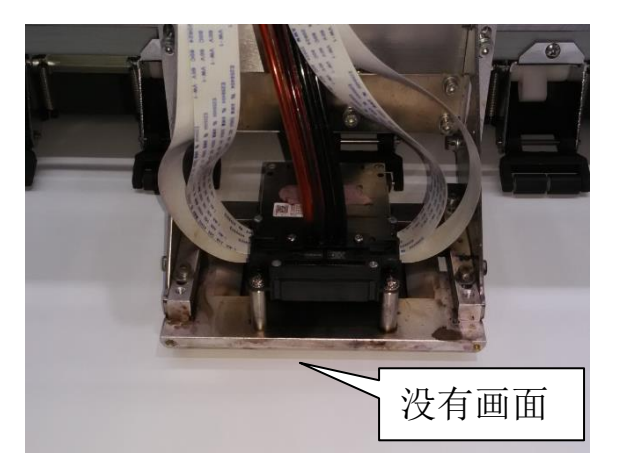

C:画面混乱

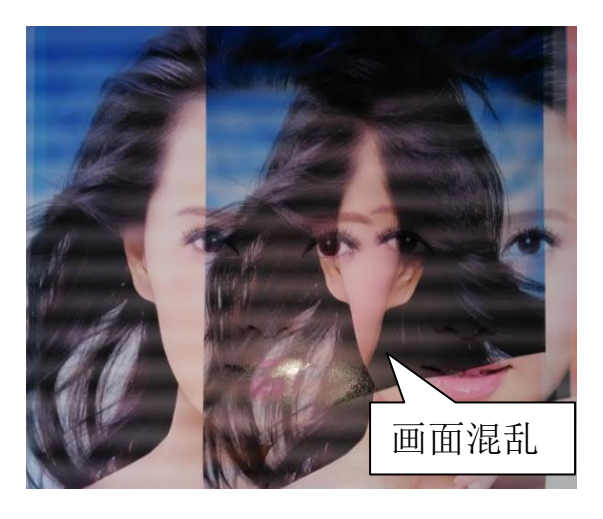

- 二:手动调试小车电机参数流程。
- 1:关闭打印控制软件
- 2:关闭电源
- 3:打开电源
- 4:机器复位,确认小车停在原点位置

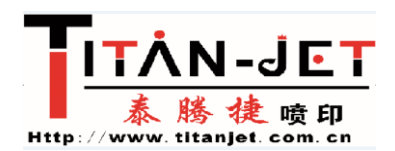

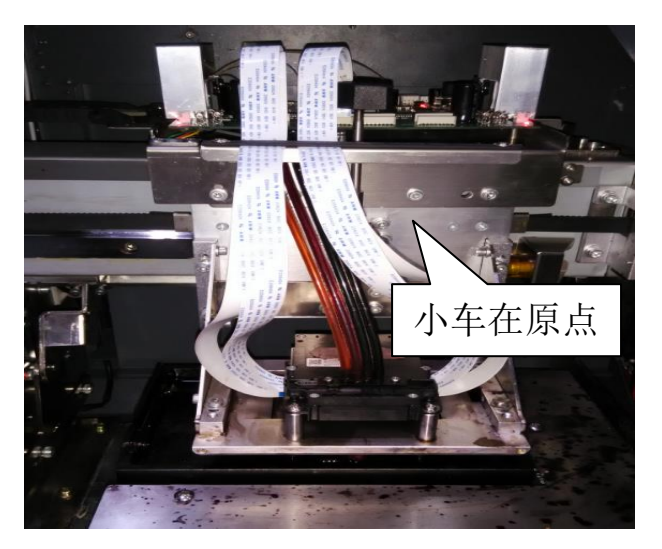

5: 按机器按键盘"确认"键 --进入主菜单--选择"高级",选中"墨栈下降", 确认墨栈停在底部。

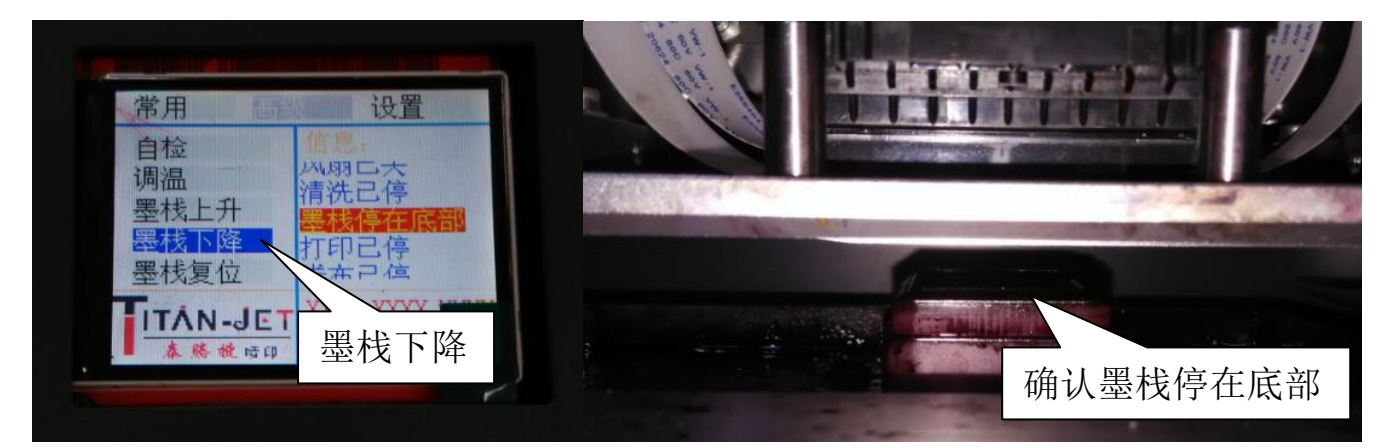

6:运行电机参数调试工具,路径在打印控制软件安装路径下的 Tool 里面:

## MotorTest.exe

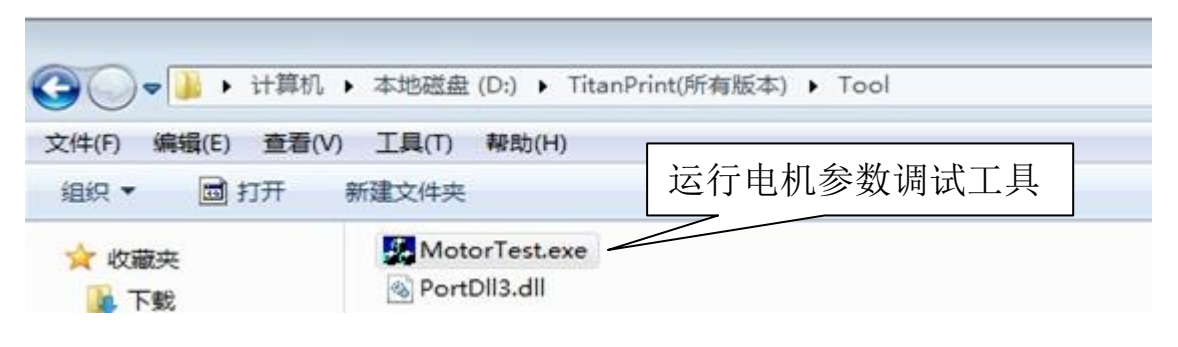

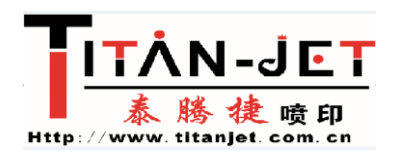

## 小车电机参数的调试

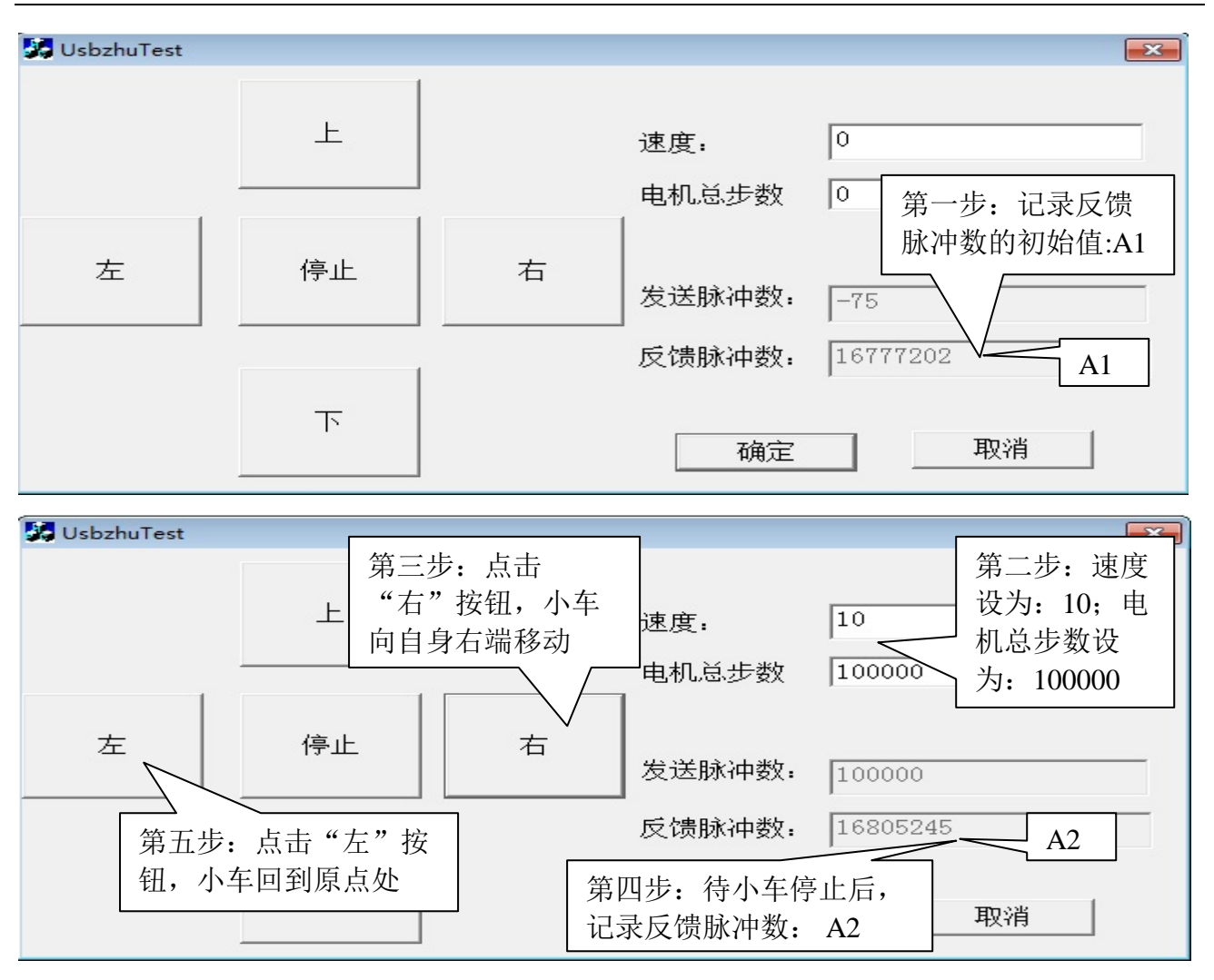

小车电机参数计算公式如下:

40000\*电机总步数/(A2-A1)= 40000\*100000/(16805245-16777202)=142638 即小车电机参数为:142638

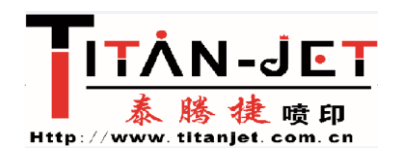

7: 更新小车电机参数值到打印控制软件里,如下所示,并点击"应用"生效

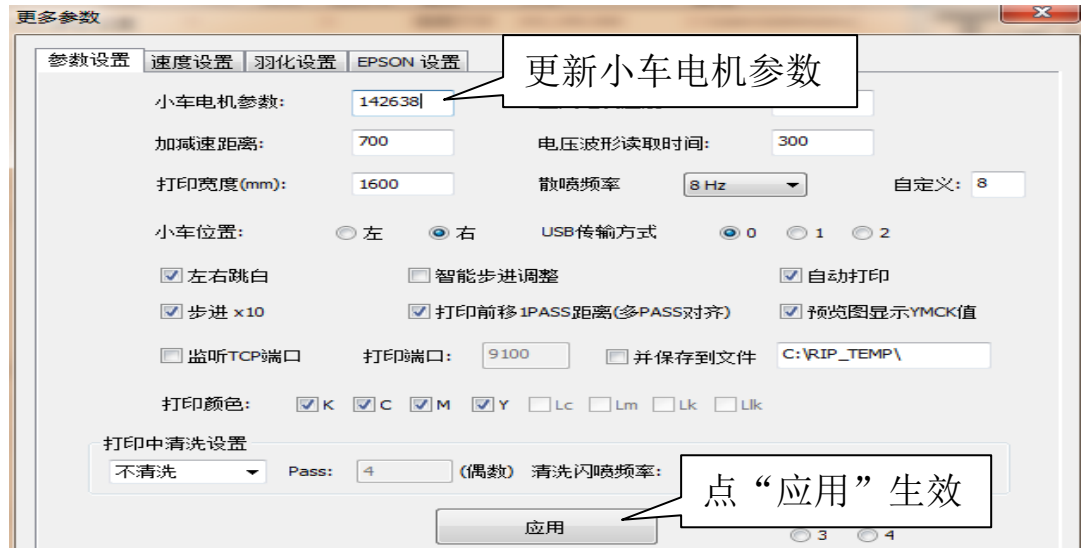

注:可重复上述步骤,以得到最佳小车电机参数

三:自动调试小车电机参数。

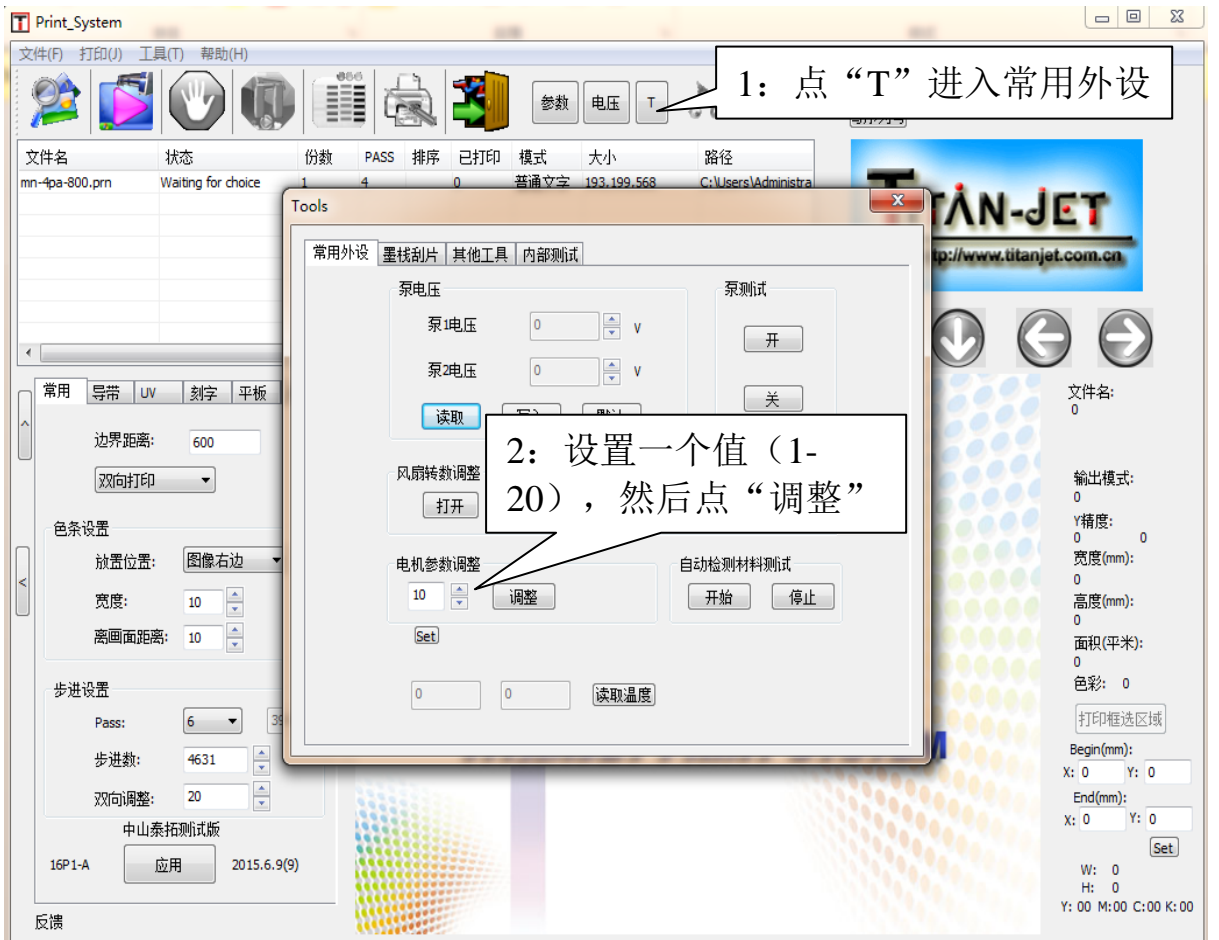

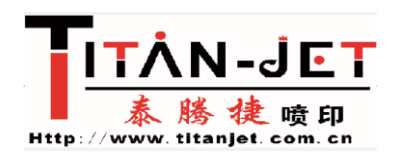

## 小车电机参数的调试

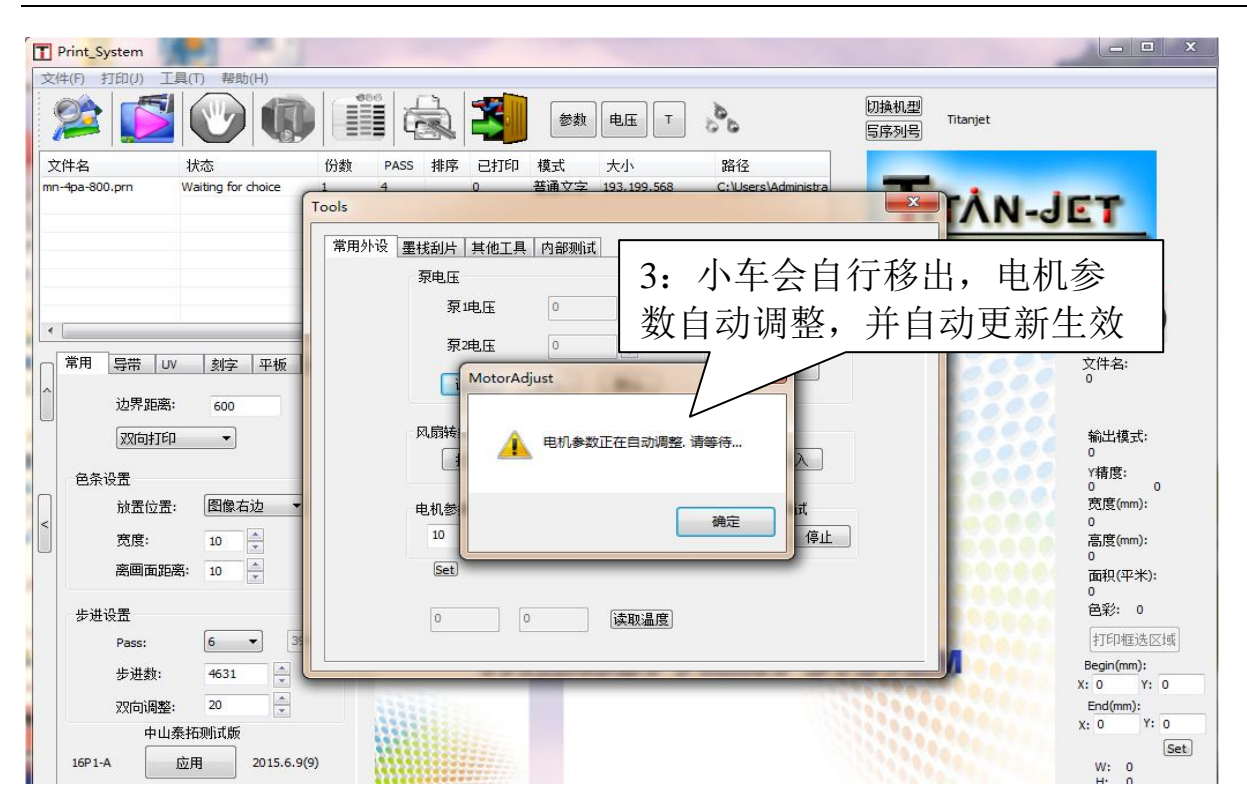

四:电机测试工具可以用于判断光栅与光栅解码器的安装是否对位或组装出错 (例如:小车电机参数值为负数,则很有可能是光栅解码器接线 A,B 反了,不同 机器接法存在差异)。